Heritage High School – Distance Learning Mr. Leong's Geometry Assignment Packet April 13 – April 17

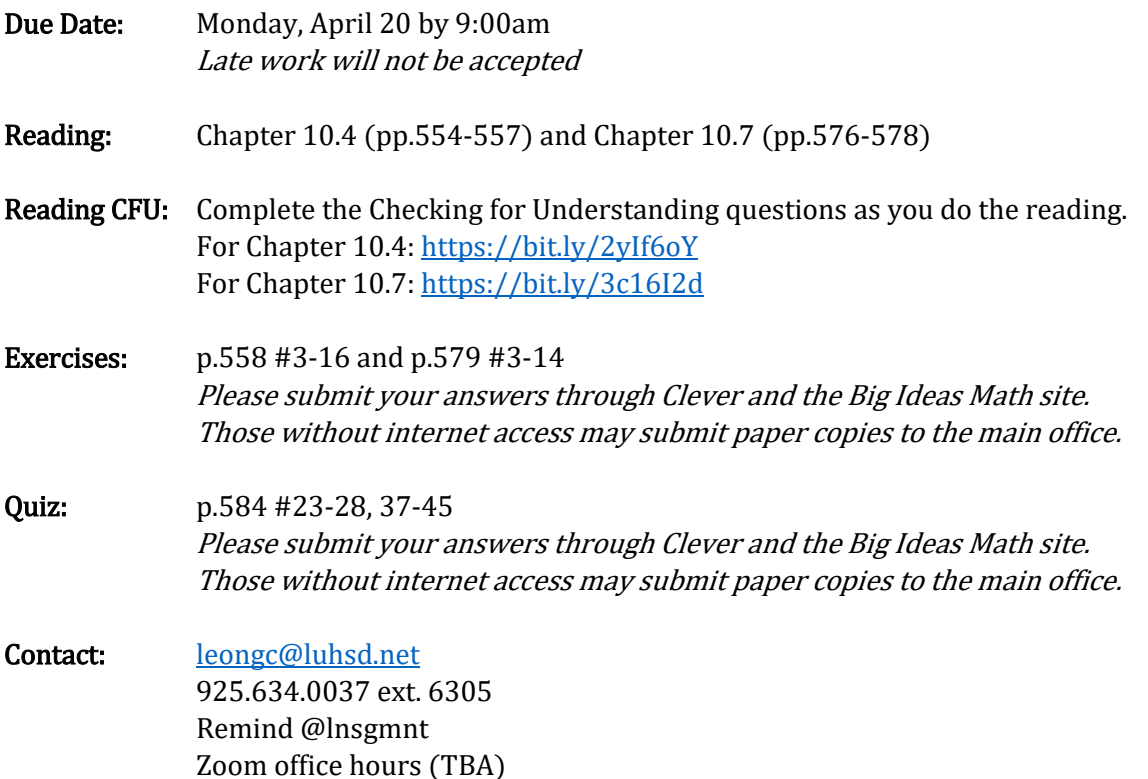

Video examples for 10.4:

<https://bit.ly/34kV4wD> <https://bit.ly/3e9oYsf> <https://bit.ly/3bZ4uQP> <https://bit.ly/2Xk4Y02> <https://bit.ly/2yG8De5> <https://bit.ly/34iuHax> <https://bit.ly/39P2o4I> <https://bit.ly/2XhZYsI> <https://bit.ly/2XiyrHF> <https://bit.ly/2ws8cDC>

Video examples for 10.7: <https://bit.ly/2xWa1sQ> <https://bit.ly/2VbW8i8> <https://bit.ly/2wltsL1> <https://bit.ly/2yIO0Oy> <https://bit.ly/2URVmb0> <https://bit.ly/2UQ3mcr> <https://bit.ly/3aSi8oP>

#### Videos by Mr. Leong

<https://youtu.be/GesosFXxOgk> <https://youtu.be/7Ns4EQGnsx4> <https://youtu.be/r2avlqxyqmI> <https://youtu.be/pG4XSfcoDOE> <https://youtu.be/7Ch5WLPwgsU> <https://youtu.be/8XsSWmt9GOE> <https://youtu.be/-RVXa-SNrE8>

### *Accessing Big Ideas Through Clever*

The preferred method of completing assignments is electronically through Clever.

#### *To access your assignments:*

- Go to "clever.com/in/luhsd"
- Log in using your username and password as your student ID number
- Scroll down to "Math" where you will see the Big Ideas Math logo, click on "Big Ideas Math"
- If you are taking multiple math classes, you may need to select the book for the course you are working
- In the middle there is a tab that says "Assignments," click on "Assignments"

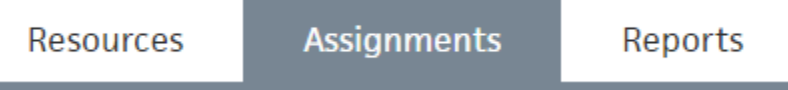

- Choose an assignment to work on from the list. Click the pencil/enter to start the assignment.
- *WARNING!!!!* Clever does NOT automatically save and submit progress. Once you finish the last problem in an assignment, be sure to click your name in the top-right corner and click "Submit" to turn your assignment in.

#### *To access online tutorial videos:*

- Go to "clever.com/in/luhsd"
- Log in using your username and password as your student ID number
- Scroll down to "Math" where you will see the Big Ideas Math logo, click on "Big Ideas Math"
- If you are taking multiple math classes, you may need to select the book for the course you are working
- Click on "Student Dynamic ebook"
- You can use the "Contents" tab on the left to get to the section you wish to view
- In the section you will see examples that look similar to the below pic:

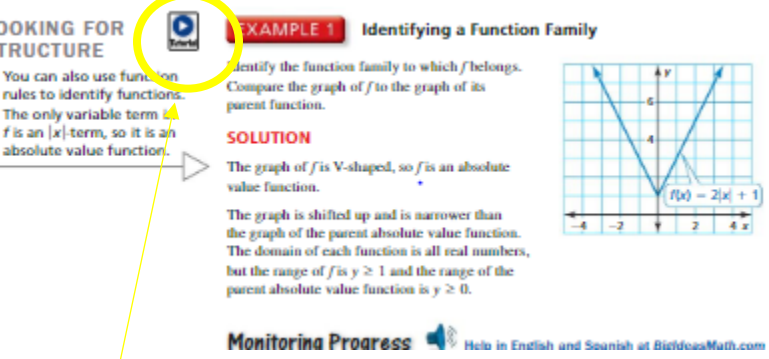

The blue circle with triangle indicates there is a tutorial video for that example. Click the icon to view.

## 10.4 Check for Understanding

Complete this as you read chapter 10.4 from the Geometry textbook

\* Required

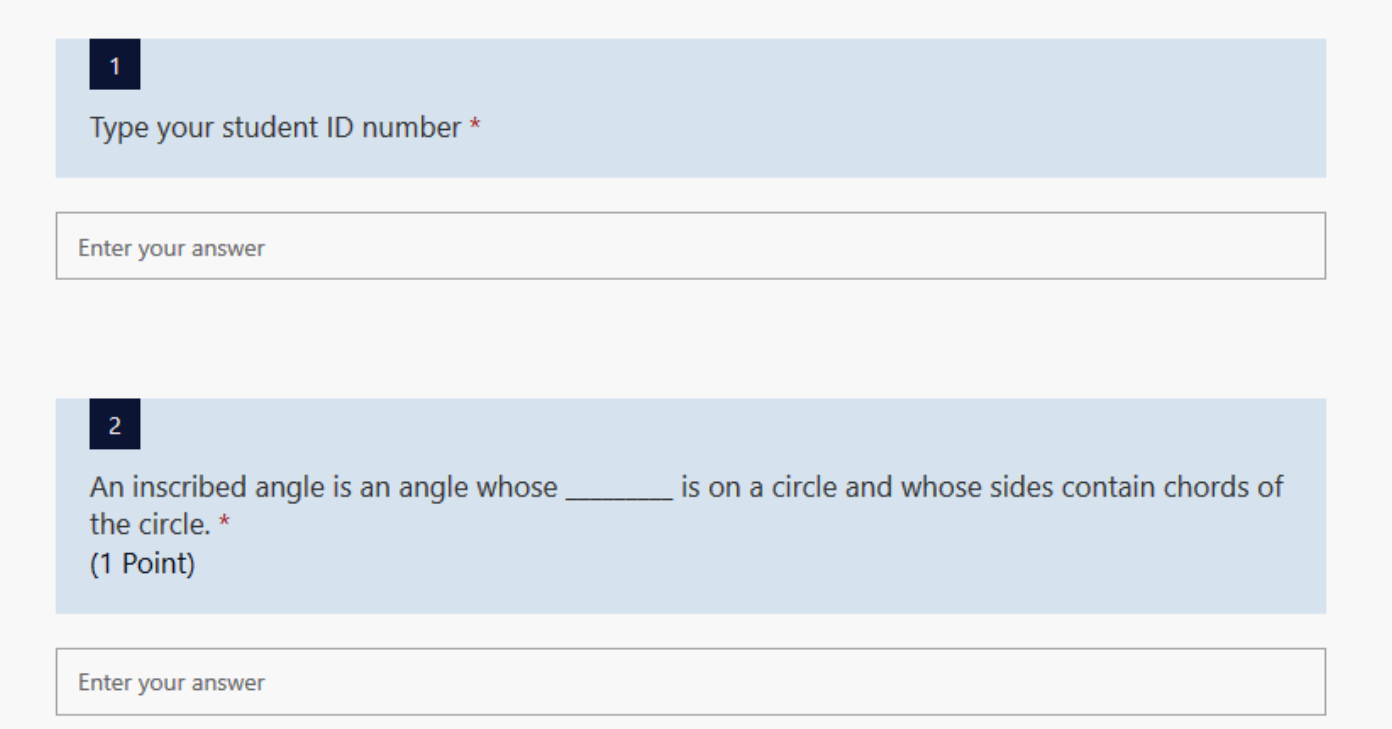

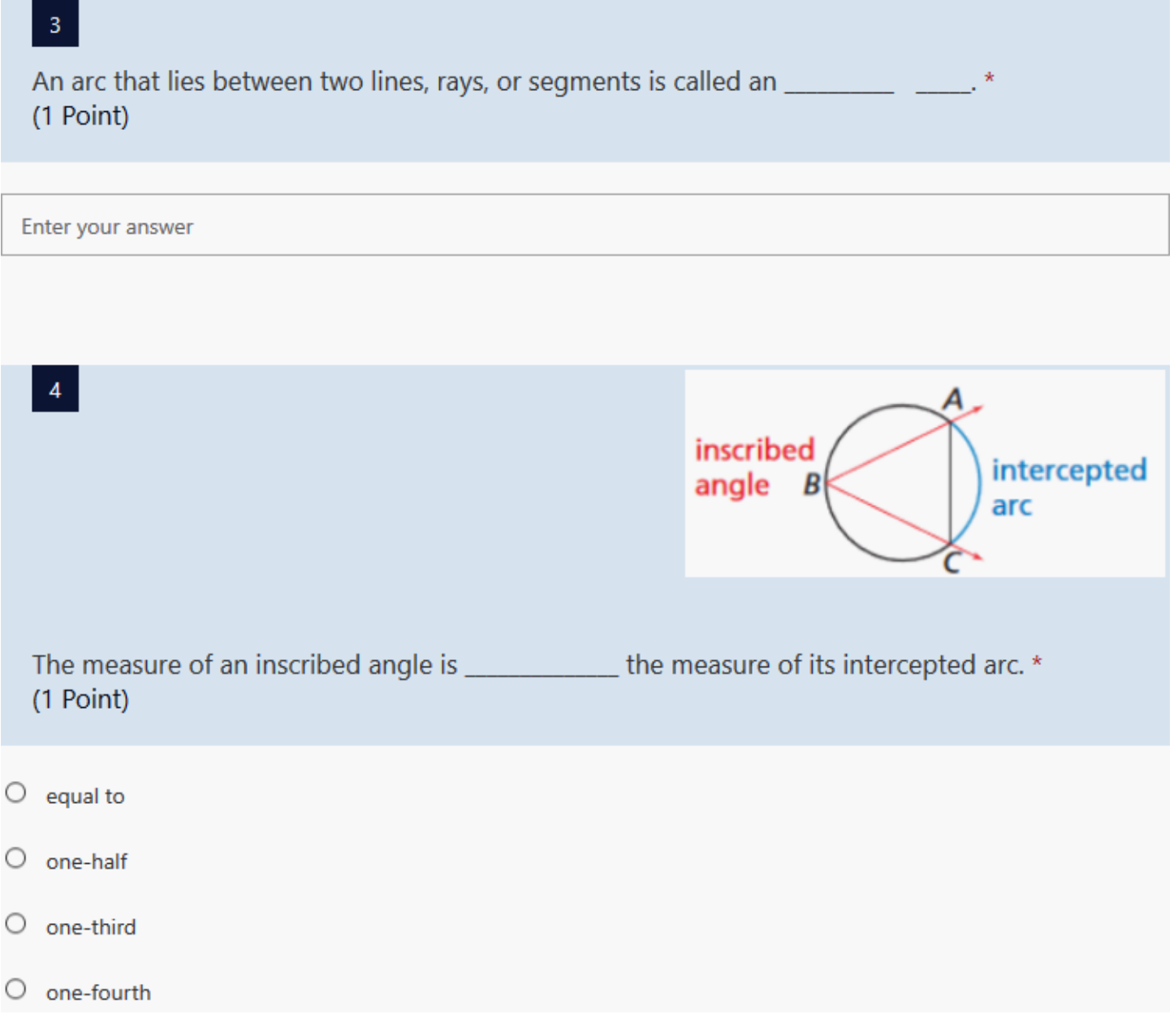

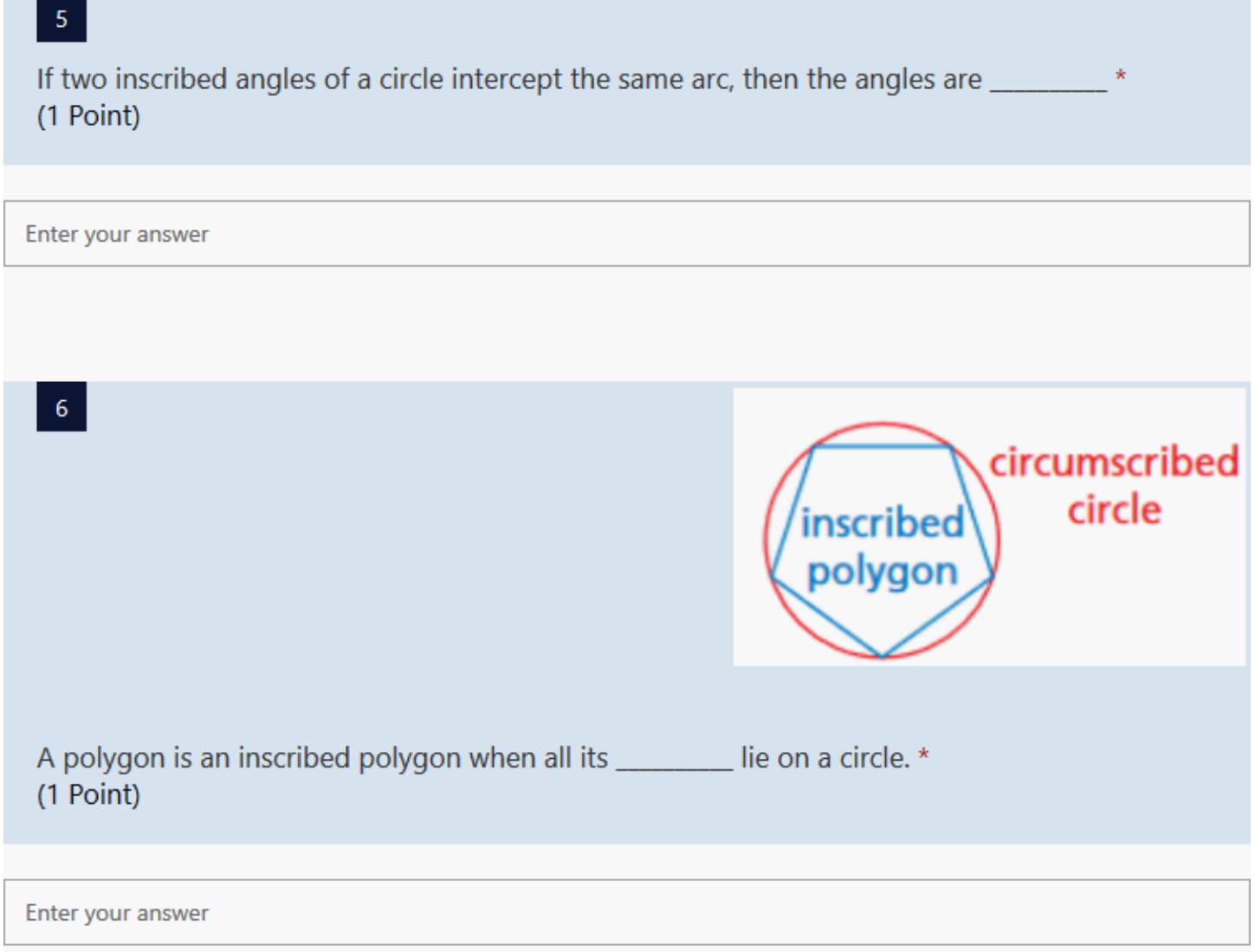

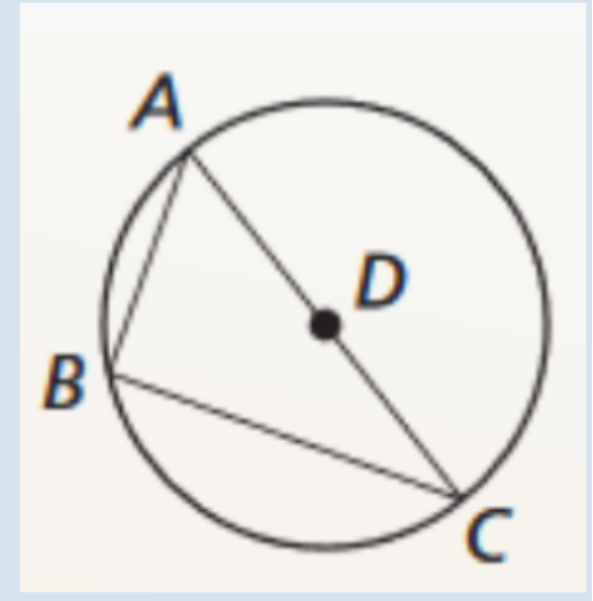

If AC is a diameter of the circle, then what can we conclude about angle B? \* (1 Point)

- **B** is acute  $\circ$
- **B** is right О
- B is obtuse  $\circ$
- $\bigcirc$  The answer depends on where B is positioned on the circle

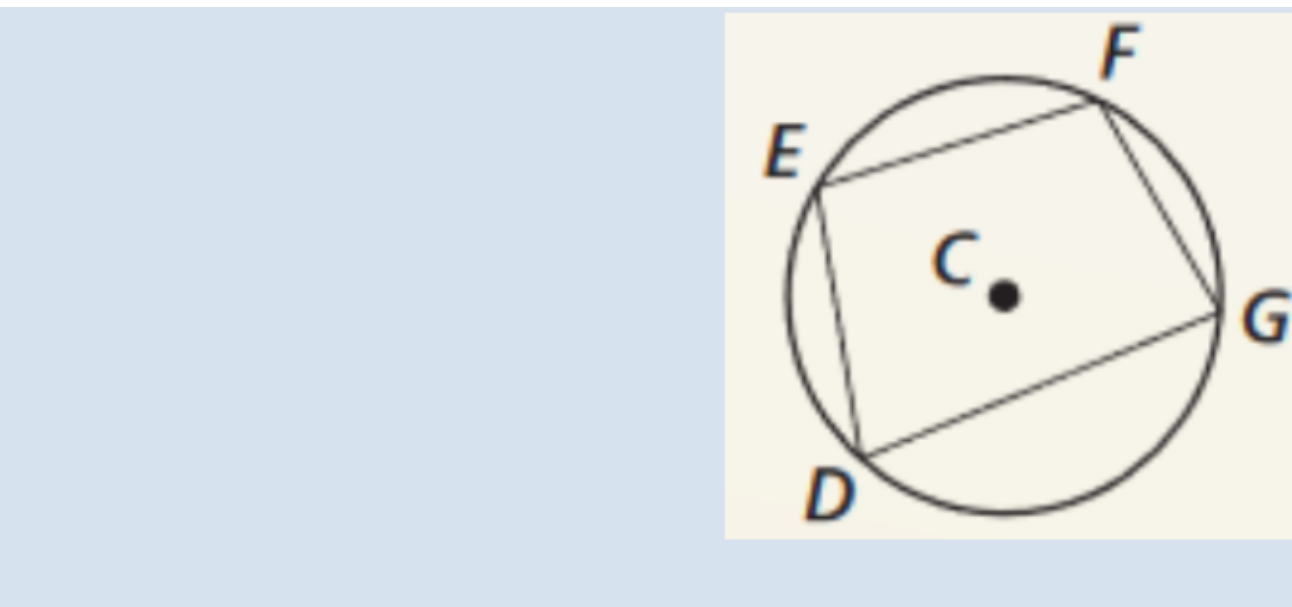

A quadrilateral can be inscribed in a circle if and only if its opposite angles are × (1 Point)

congruent O

 $\overline{8}$ 

- $\bigcirc$  opposites
- supplementary  $\circ$
- $\bigcirc$  complementary

# 10.7 Check for Understanding

Complete this as you read chapter 10.7 from the Geometry textbook

\* Required

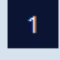

Type your student ID number \*

Enter your answer

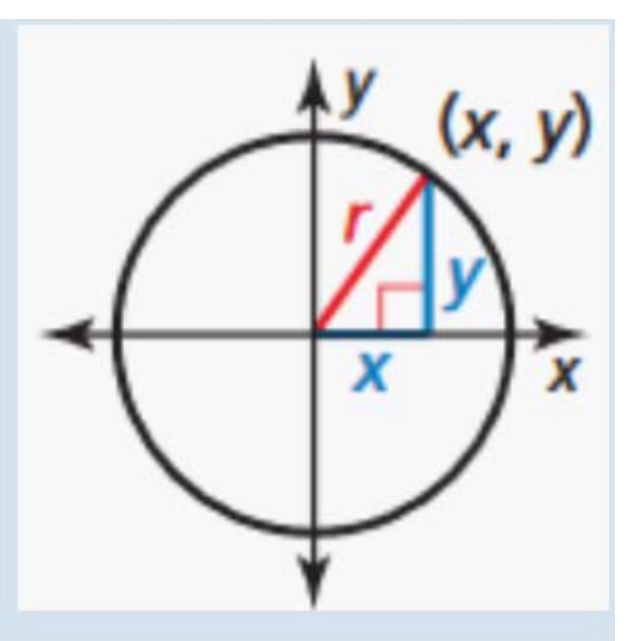

If we apply the Pythagorean Theorem to the lengths x, y, and r in the diagram, which equation would result? \*

(1 Point)

- $0 y^2 x^2 = r^2$
- $y^2 + r^2 = x^2$
- $2x^2 y^2 = r^2$
- $2x^2 + y^2 = r^2$
- $2x^2 + r^2 = y^2$

### $\overline{3}$

What is the standard equation of a circle? \* (1 Point)

- $(x-h)^2 + (y-k)^2 = r^2$
- $(x+h)^2 + (y+k)^2 = r^2$
- $0(x-h) + (y-k) = r^2$

$$
(x-h)^2 + (y-k)^2 = r
$$